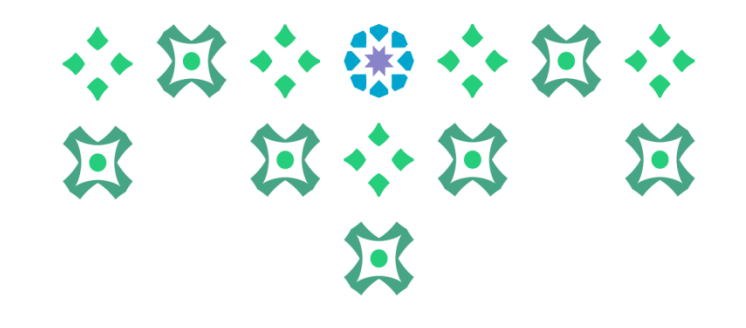

# **على النظام األكاديمي آلية تقديم طلب تعديل الجدول إلكترونيا 9 Bannerً**

**عمادة القبول والتسجيل**

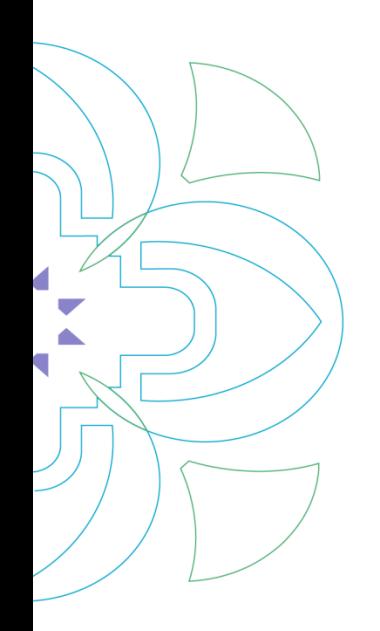

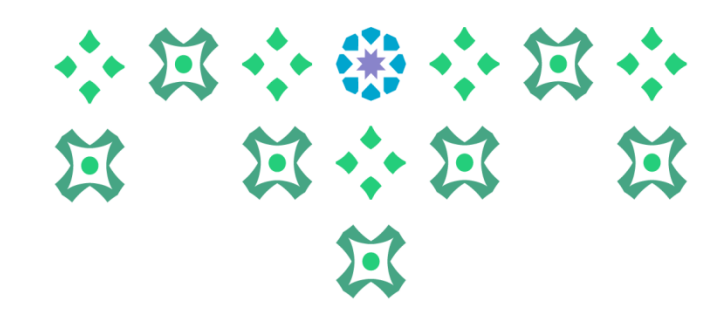

لتقديم طلب تعديل الجدول إلكترونياً على الطالبة الضغط على أيقونة <mark>النظام الأكاديمي للطالبات</mark> في الشريط التالي على موقع **ً الجامعة:**

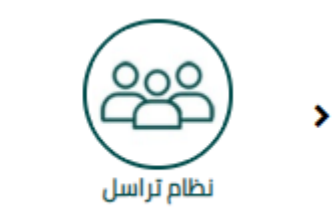

النظام الأكاديمي للأعضاء الأكاديميون

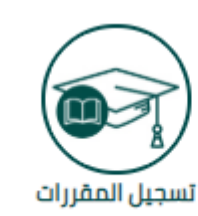

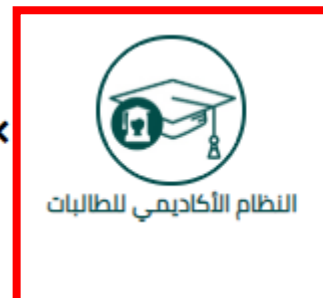

**ملحوظة مهمة : للدخول على النظام األكاديمي نأمل ادخال اسم املستخدم والرقم السري للبريد الجامعي.**

**1**

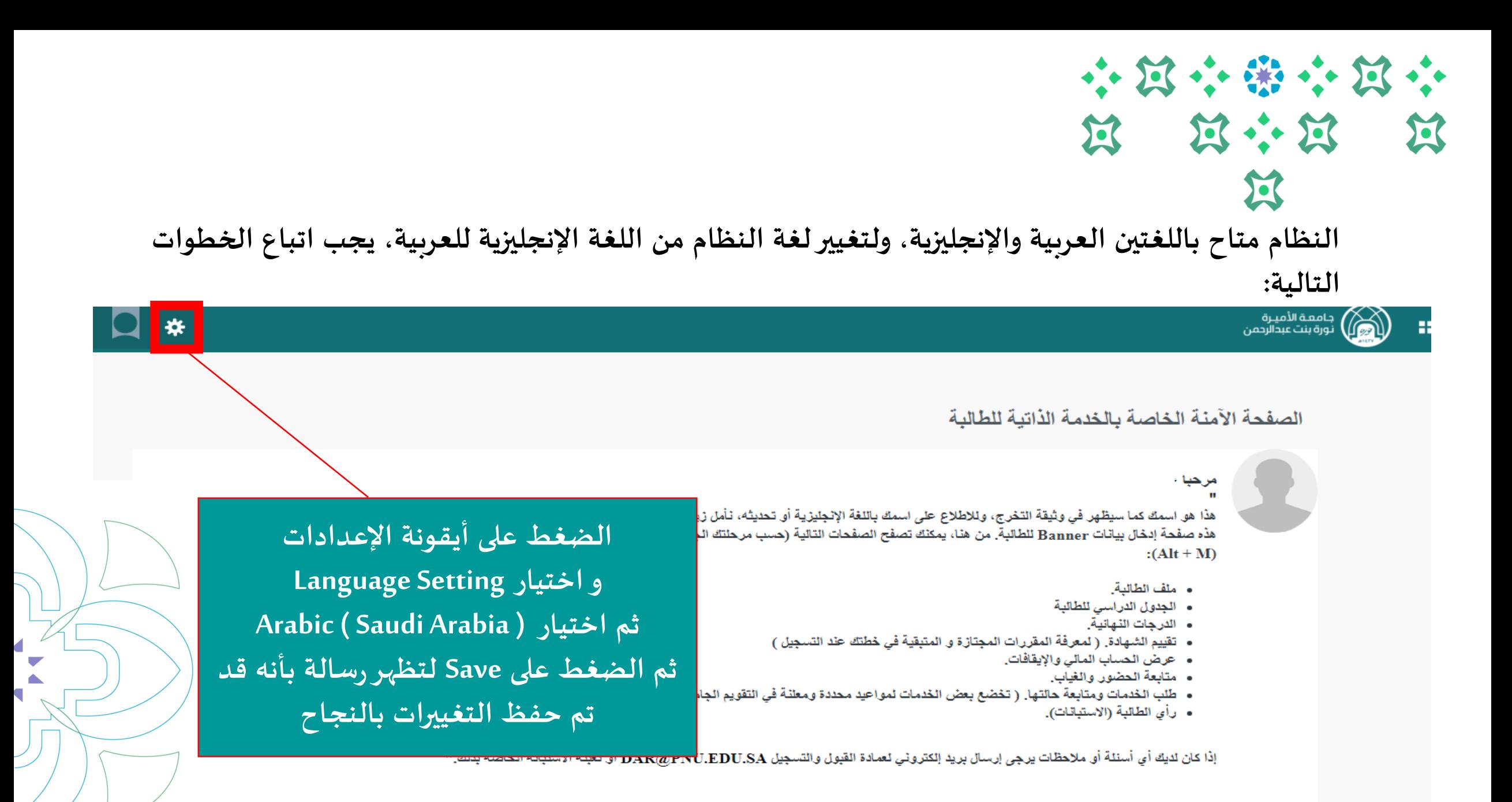

**2**

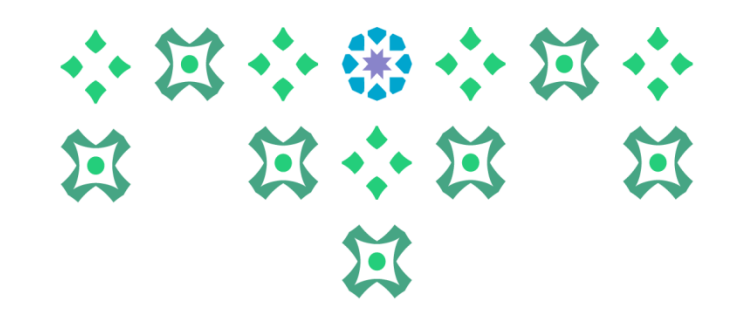

### جامعة الأميرة<br>نورة بنت عبدالرحمن الصفحة الآمنة الخاصة بالخدمة الذاتبة للطالبة مرحبا -**بعد تغييراللغة يتم تسجيل الخروج من خالل الضغط** هذا هو اسمك كما سيظهر في وثيقة التخرج، وللإطلاع على اسمك باللغة الإنجليزي<mark>.</mark> هذه صفحة إدخال بيانات Banner للطالبة. من هنا، يمكنك تصفح الصفحات التالي<mark>.</mark> **على أيقونة الطالبة**  $: (Alt + M)$ **ثم الضغط على Out Sign** • ملف الطالبة. • الجدول الدراسي للطالبة • الدرجات النهانية.

- تقييم الشهادة. ( لمعرفة المقررات المجتازة و المتبقية في خطتك عند التسا
	- عرض الحساب المالي والإيقافات.
		- متابعة الحضور والغياب.
- طلب الخدمات ومتابعة حالتها. ( تخضع بعض الخدمات لمواعيد محددة ومعلنة في التقويم الجامعي).
	- رأي الطالبة (الاستبانات).

## **ملحوظة مهمة : من الضروري تسجيل الخروج ثم إعادة الدخول مرة أخرى إلتمام عملية تغييراللغة.**

**3**

**عمادة القبول والتسجيل بجامعة األميرة نورة بنت عبدالرحمن 1441**

**ثم إعادة الدخول مرة أخرى على النظام**

₩

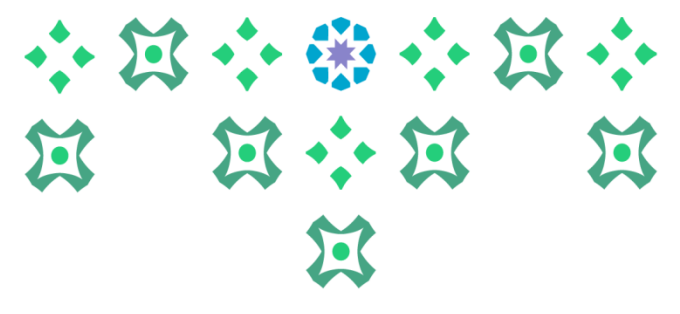

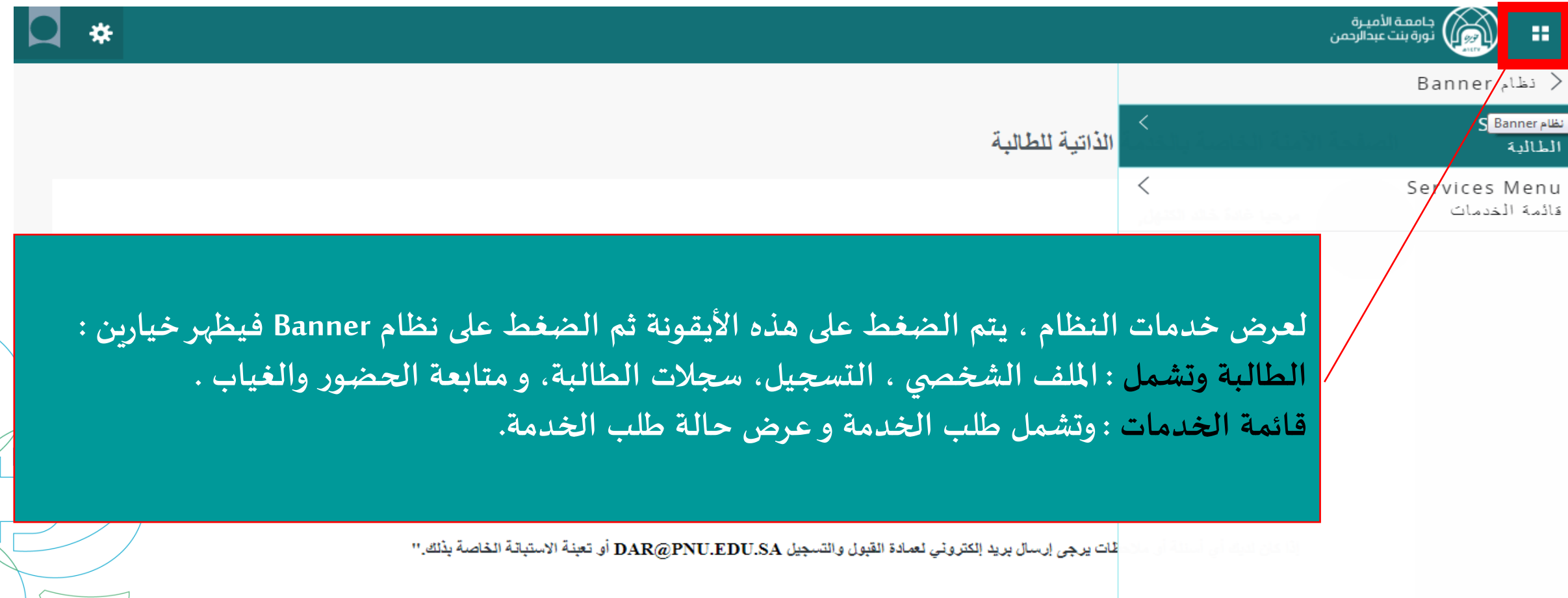

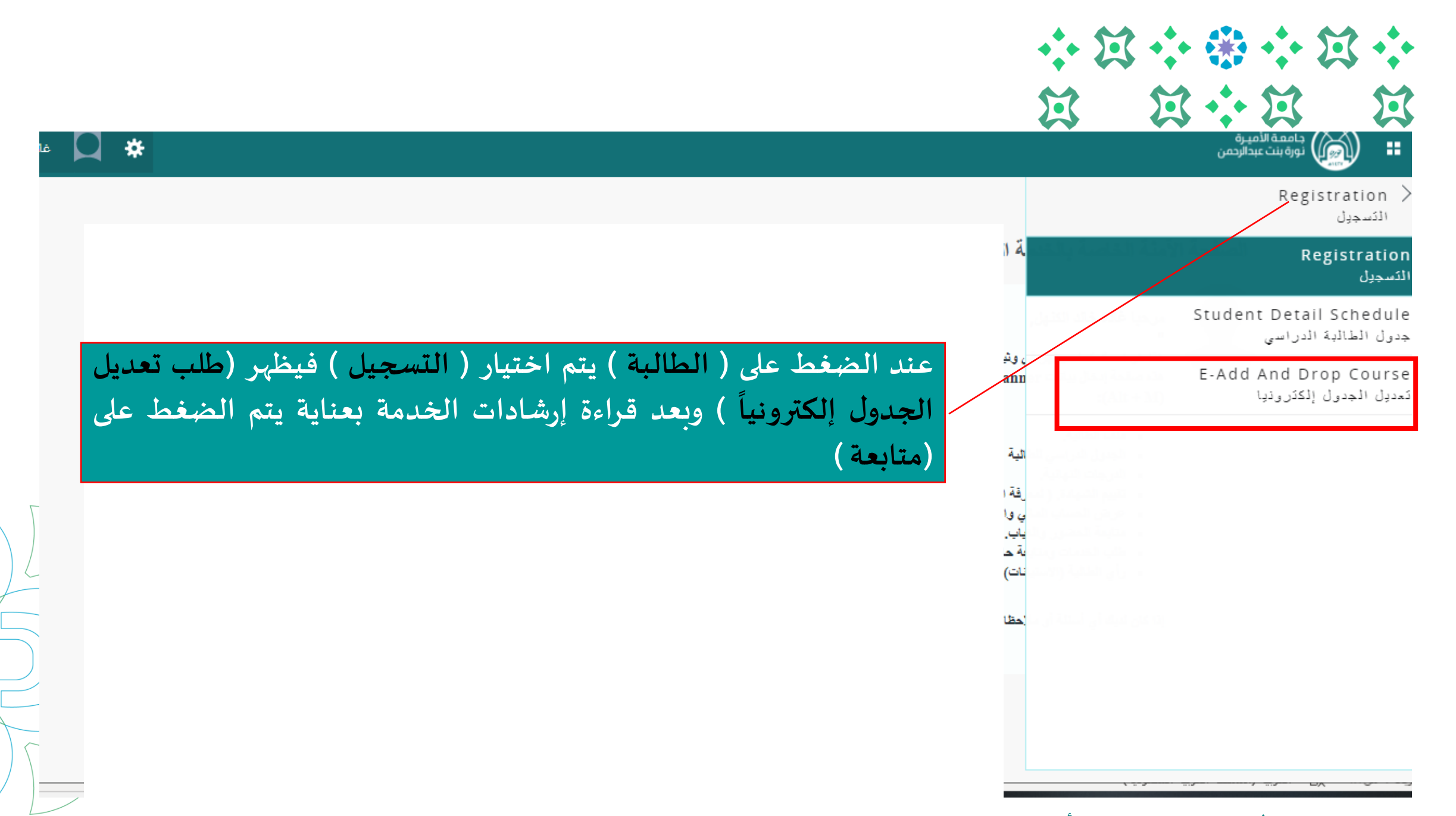

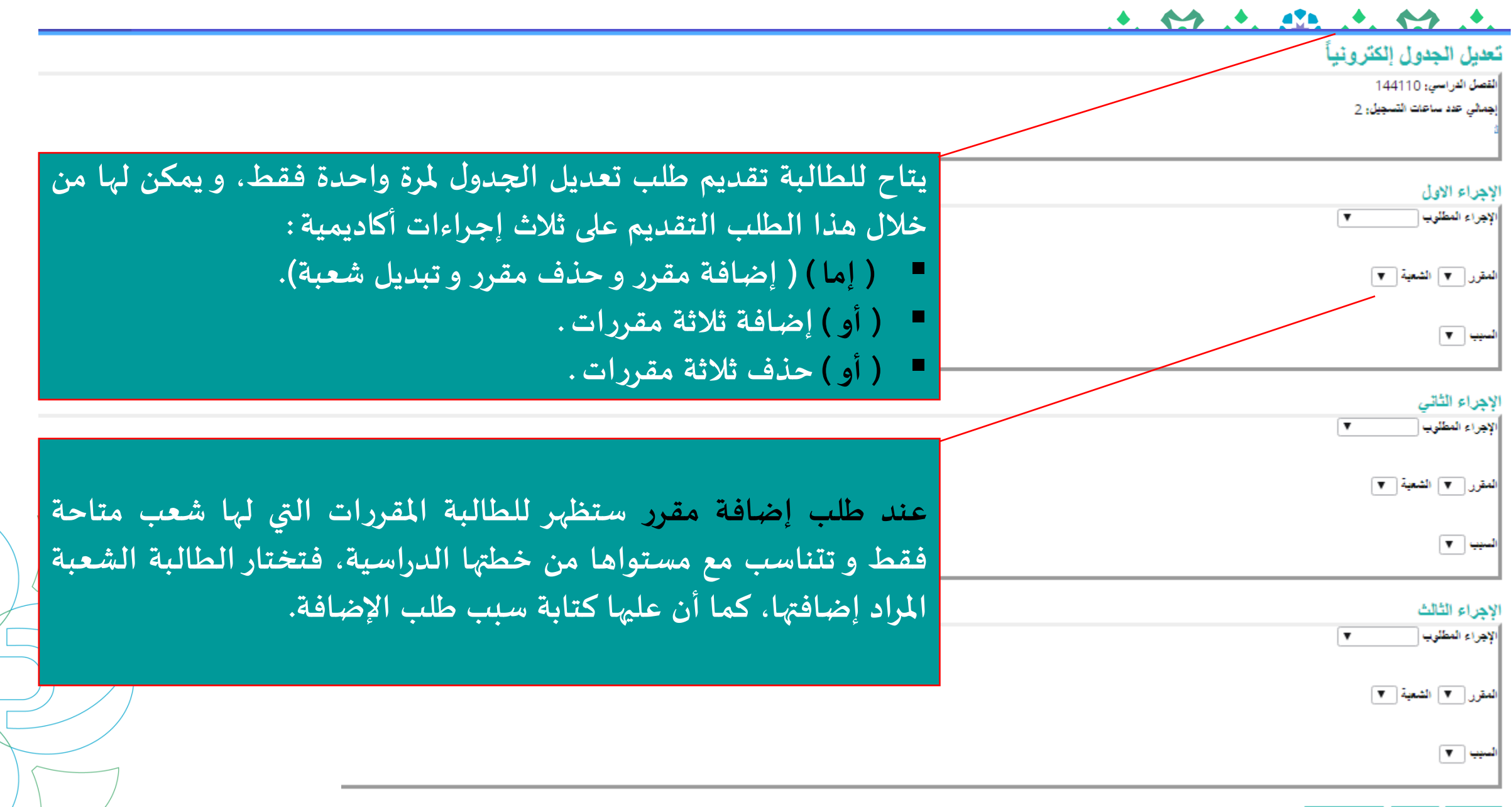

رجوع

#### تعديل الجدول الكثر ونبأ

القصل الدراسي: 144110

لجمالي عدد ساعات التسجيل: 2

#### الاجراء الاول الإجراء المطلوب ▼ العقور [ ٣ ] الشعبة [ ٣ ]

سيب∣ ▼ |

الإجراء الثانى  $\overline{\mathbf{v}}$ لإجراء المطلوب العقور [ ٣ ] الشعبة [ ٣ سييا: ۳

**عند طلب حذف مقرر فتختار ستظهرللطالبة املقررات املسجلة فعليا ً الشعبة املراد حذفها مع ذكر سبب الحذف ، مع مراعاة ما يلي : (1) عند طلب حذف مقرر متزامن مع مقرر آخر، سيتم تلقائيا حذف ً املقررين معا عند املوافقة على طلب حذف أحد املقررين. ً (2) يتاح للطالبة عند تقديم طلب حذف مقرر، أن يكون طلب الحذف ً مشروطا بإضافة املقرر املطلوب إضافته، من خالل وضع عالمة ) √ ( على عبارة " آمل عدم حذف املقرر إل في حالة إضافة املقرر املطلوب ."**

#### الإجراء الثالث

الإجراء المطلوب ▼ العقور [ ٣ ] الشعبة [ ٣ ] سيپ (−∀)

#### رجوع

#### $\bullet$   $\bullet$

#### تعديل الجدو ل الكثر و نبأ

القصل الدراسي: 144110 بِمَالَى عَدَّ سَاعَاتِ النِّسْجِيلُ: 2

### الإجراء المطلوب أ

الاجراء الاول

المقور [ ٣ ] الشعبة [ ٣ ]

**عند طلب استبدال شعبة ملقرر مسجل، ستظهر شعب املقرر املسجلة للطالبة والشعب البديلة لنفس املقرر، لتختار الطالبة منها ما يناسبها.**

#### لاهراء الثالث

لإيراء المظلوب أيستدل شجة ٢

\* 203-3-25184 4-42 فبقرر أشوذ203سان فسري

لتنبة تبيئة (1517 شر.203 =

 $255 -$ 

لسهيا طروف مواصلات

أرجوع

**بعد النتهاء من كافة الطلباتيتم حفظ الطلب، مع مراعاة ما يلي: .1 عند حفظ الطلب ل يمكن تعديله ، ويلزم الطالبة في حال رغبتها التعديل إلغاء ً الطلب وتقديم طلب جديد ، ) فمثال : إذا تقدمت الطالبة بطلب إضافة وحذف فقط ، فليس باإلمكان إضافة إجراء ثالث بعد )حفظ الطلب ( ، ولكن عليها إلغاء الطلب وتقديم طلب جديد (.**

**.2 يتاح للطالبة إلغاء الطلب ما لم يتم البدء في معالجة الطلب من الجهة ذات الختصاص أو إغالق الخدمة.**

**.3 تقديم الطلب ل يعني قبوله. وملتابعة حالته ، والطالع على السجل التاريخي للطلبات، نأمل الضغط على ) عرض حالة طلب الخدمة ( من ) قائمة الخدمات ( في القائمة الرئيسة.**

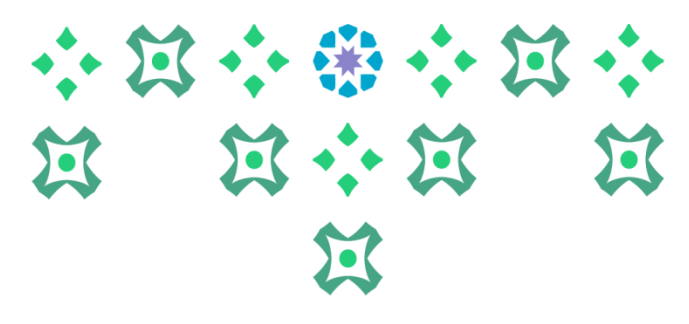

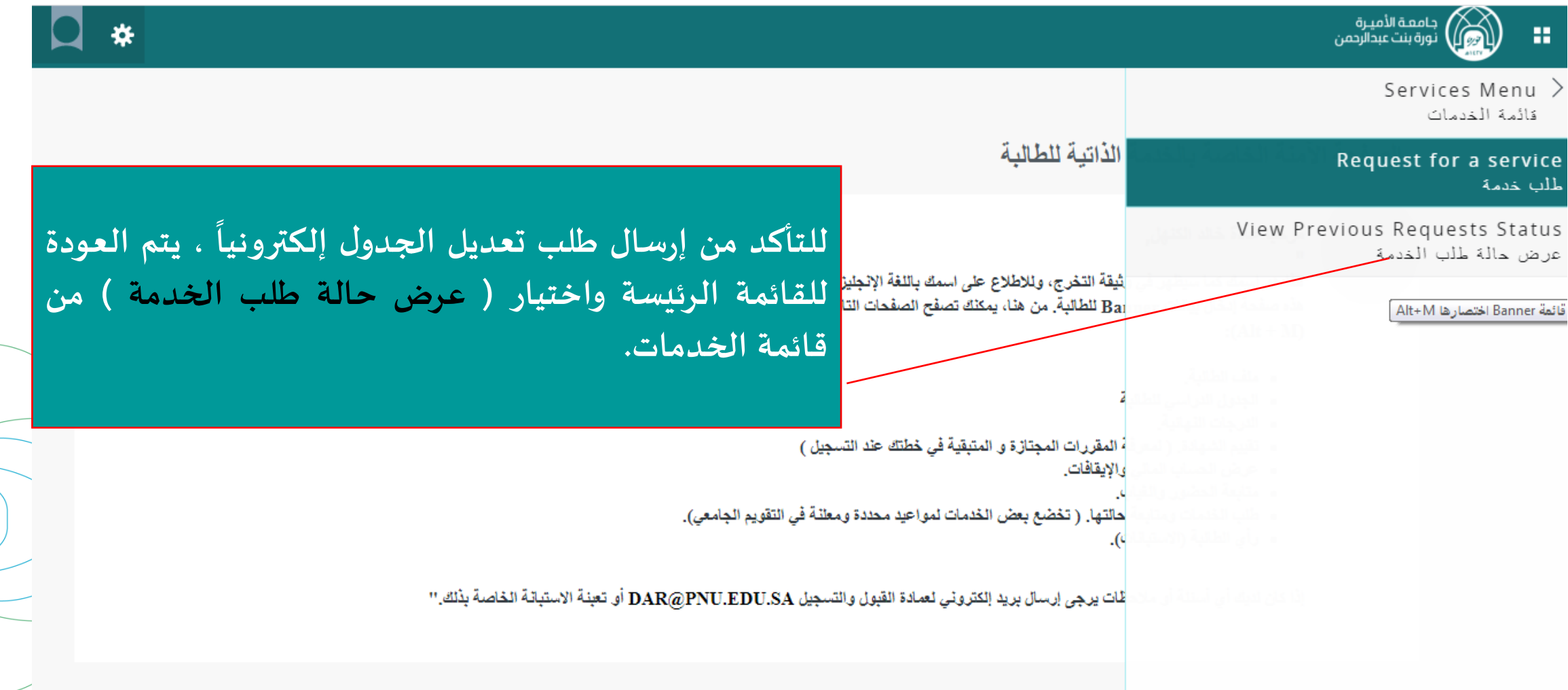

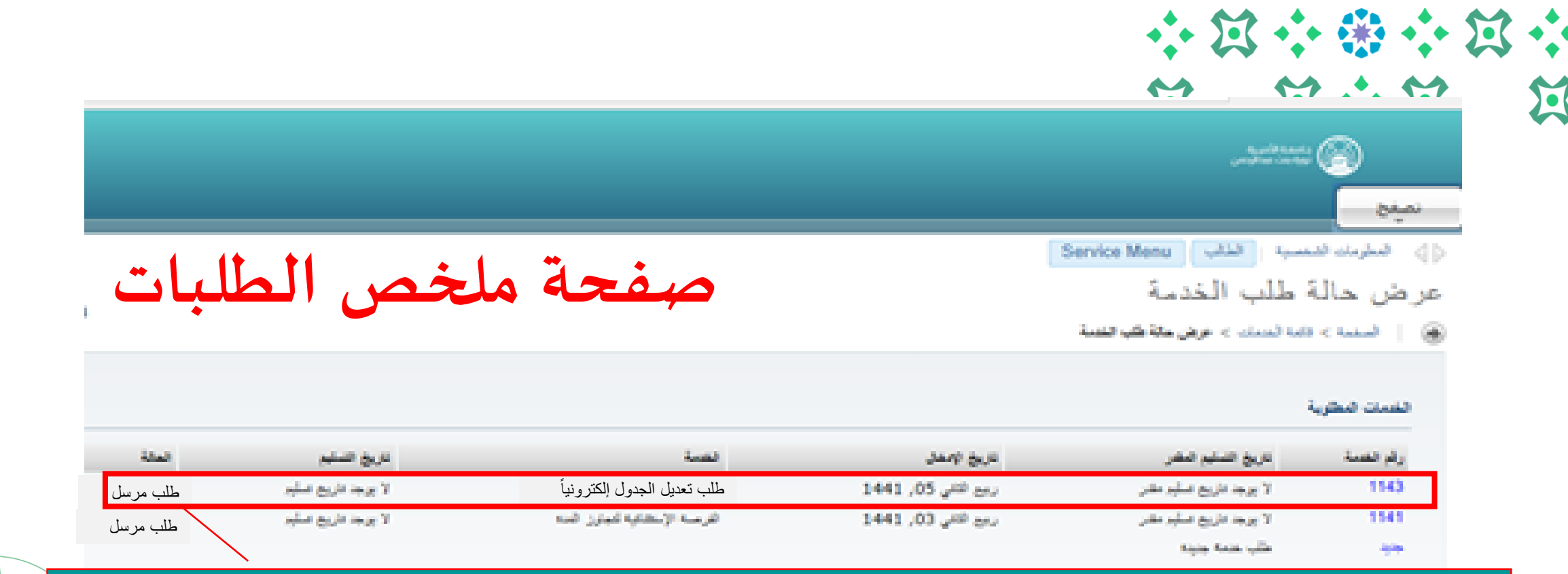

على الطالبة التأكد من أن حالة الطلب في صفحة ملخص الطلبات هي ( طلب مرسل ) مما يعني أن الطلب قد تم **إرساله للجهة ذات الختصاص ملعالجته ، وبإمكان الطالبة التعديل على الطلب مالم تتغير حالته إلى )الطلب قيد** الدراسة ) ، ولمعرفة تفاصيل أكثر عن الطلب و رد الجهة ذات الاختصاص وأسباب رفضها ( مثلاً ) يتم الضغط على **ً رقم الطلب.**

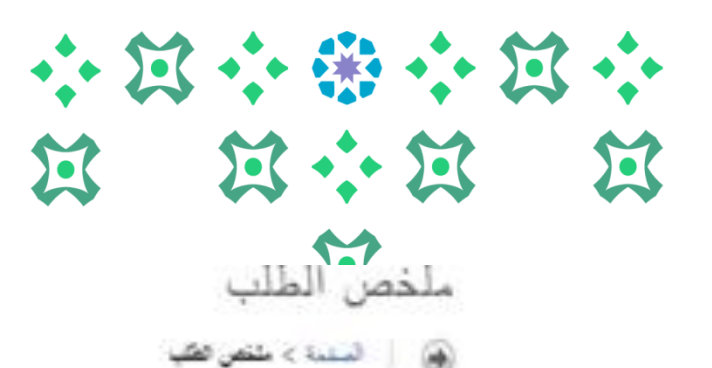

**صفحة تفاصيل الطلب**

**من هذه الصفحة يتم الطالع على حالة الطلبات وكذلك إلغاءها** 

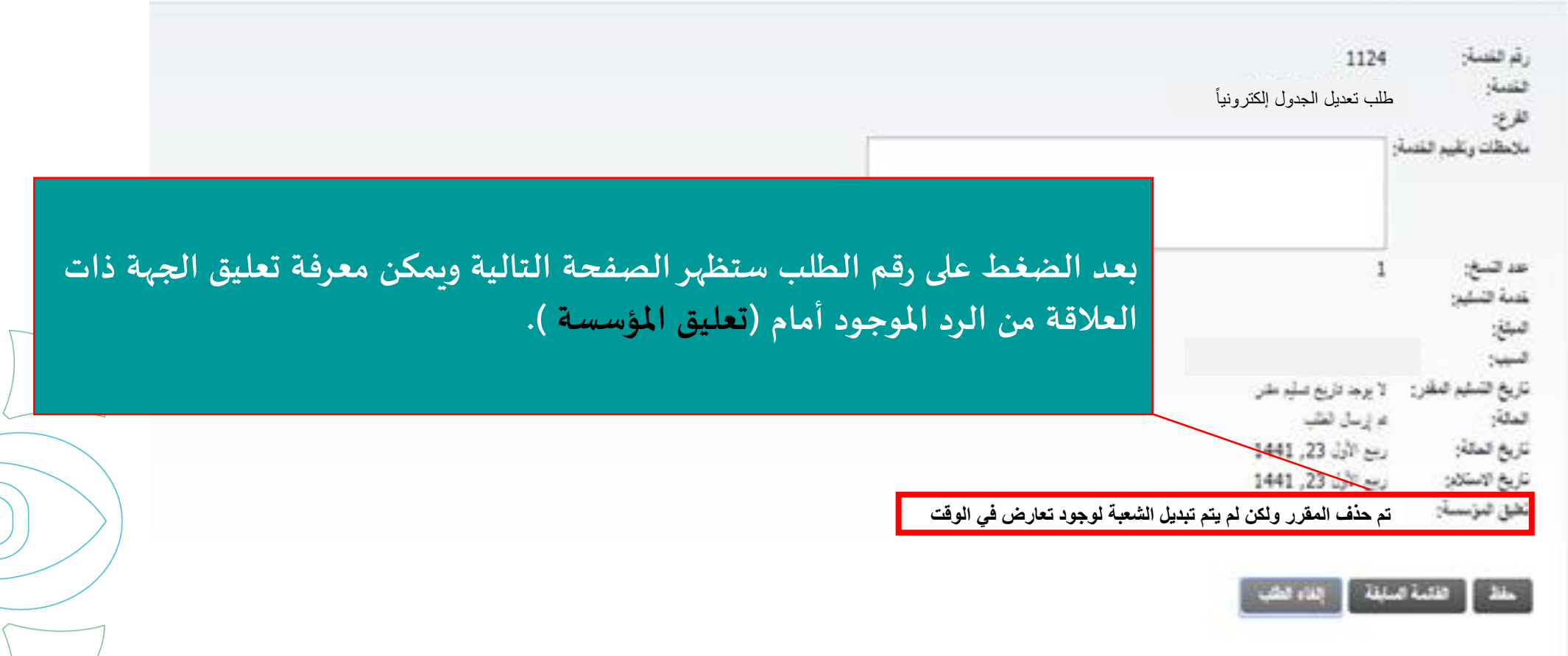

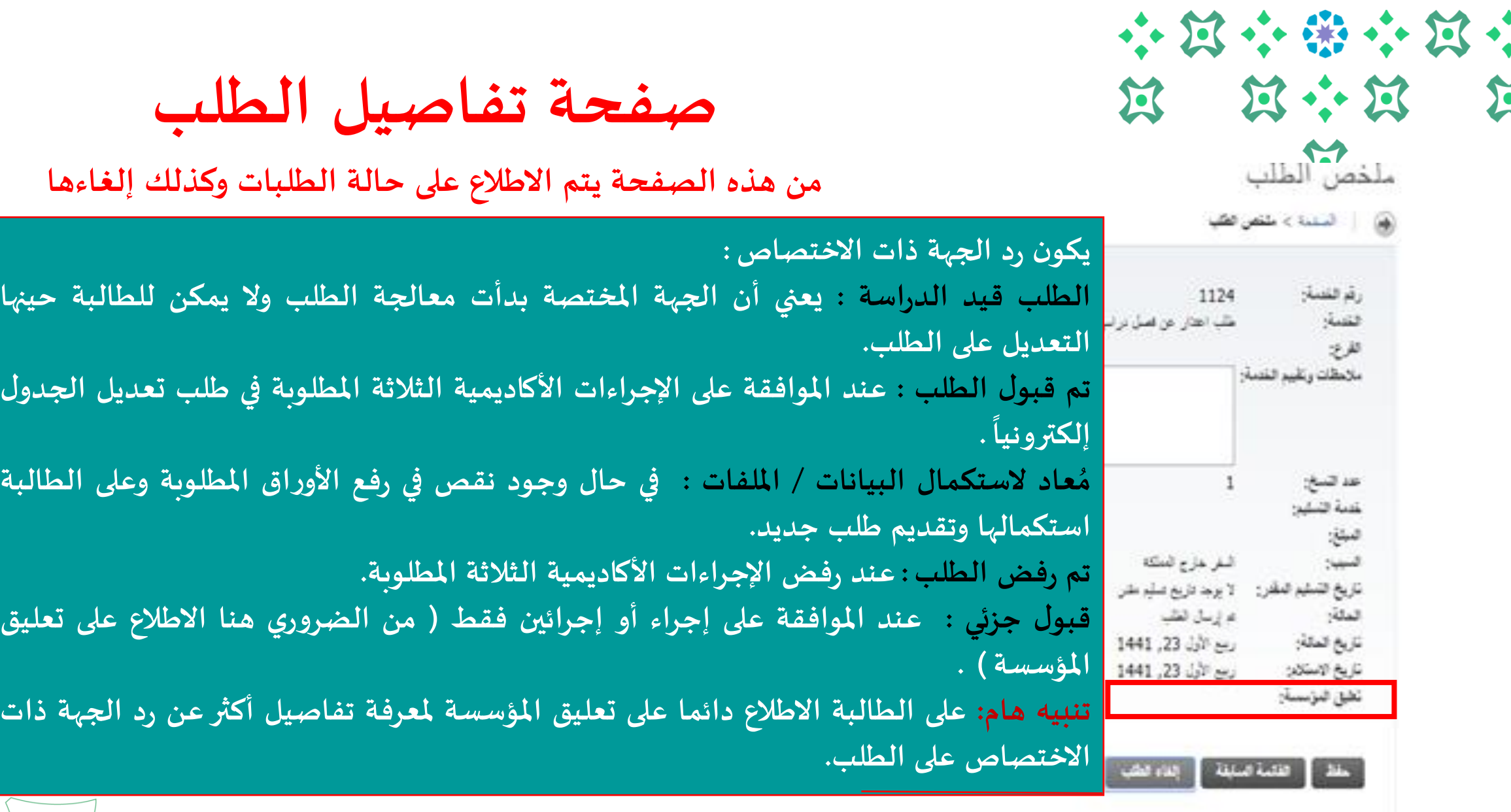

**11**

 $\Delta$ 

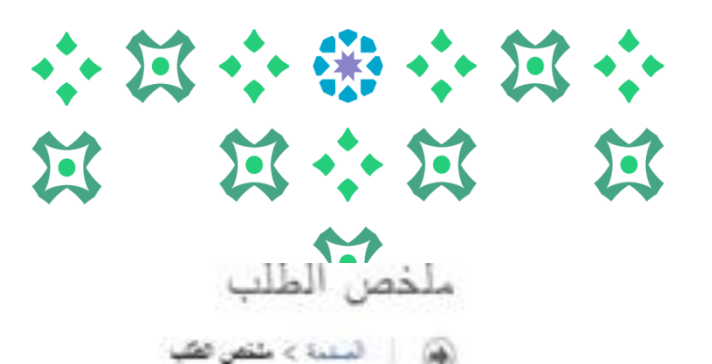

**صفحة تفاصيل الطلب**

**من هذه الصفحة يتم الطالع على حالة الطلبات وكذلك إلغاءها** 

|                                                                     | 1124<br>طلب اعتار عن قصل نراسي   | رقم القنبة:<br>فتنبة                                                                                |
|---------------------------------------------------------------------|----------------------------------|----------------------------------------------------------------------------------------------------|
|                                                                     |                                  | تفريخ<br>ملاحظات وتقييع القنمة:                                                                     |
|                                                                     |                                  |                                                                                                    |
|                                                                     |                                  | عد السخ:                                                                                            |
|                                                                     |                                  | غبة فتلين                                                                                           |
| ولإلغاء الطلب يتم فتح نفس الصفحة والضغط على (إلغاء الطلب ) فيظهر    | النفر خارج المنكه                |                                                                                                    |
| للطالبة رسالة بطلب تأكيد طلب حذف الطلب وبعد الموافقة يتم حذف الطلب. | لا يوجد تاريخ تسلّب على          |                                                                                                    |
|                                                                     | ع إسل الطب<br>رسع الأول 23, 1441 |                                                                                                    |
|                                                                     | ربع الأول 23, 1441               | هبلغ<br>النبيان<br>تزيغ التشير النقرر<br>الملة:<br>ناريخ المالة:<br>تاريخ الاستلابن<br>نظق المؤسسة: |
|                                                                     |                                  |                                                                                                    |
|                                                                     | الغاء فطل                        | لللدة للبلقة                                                                                        |

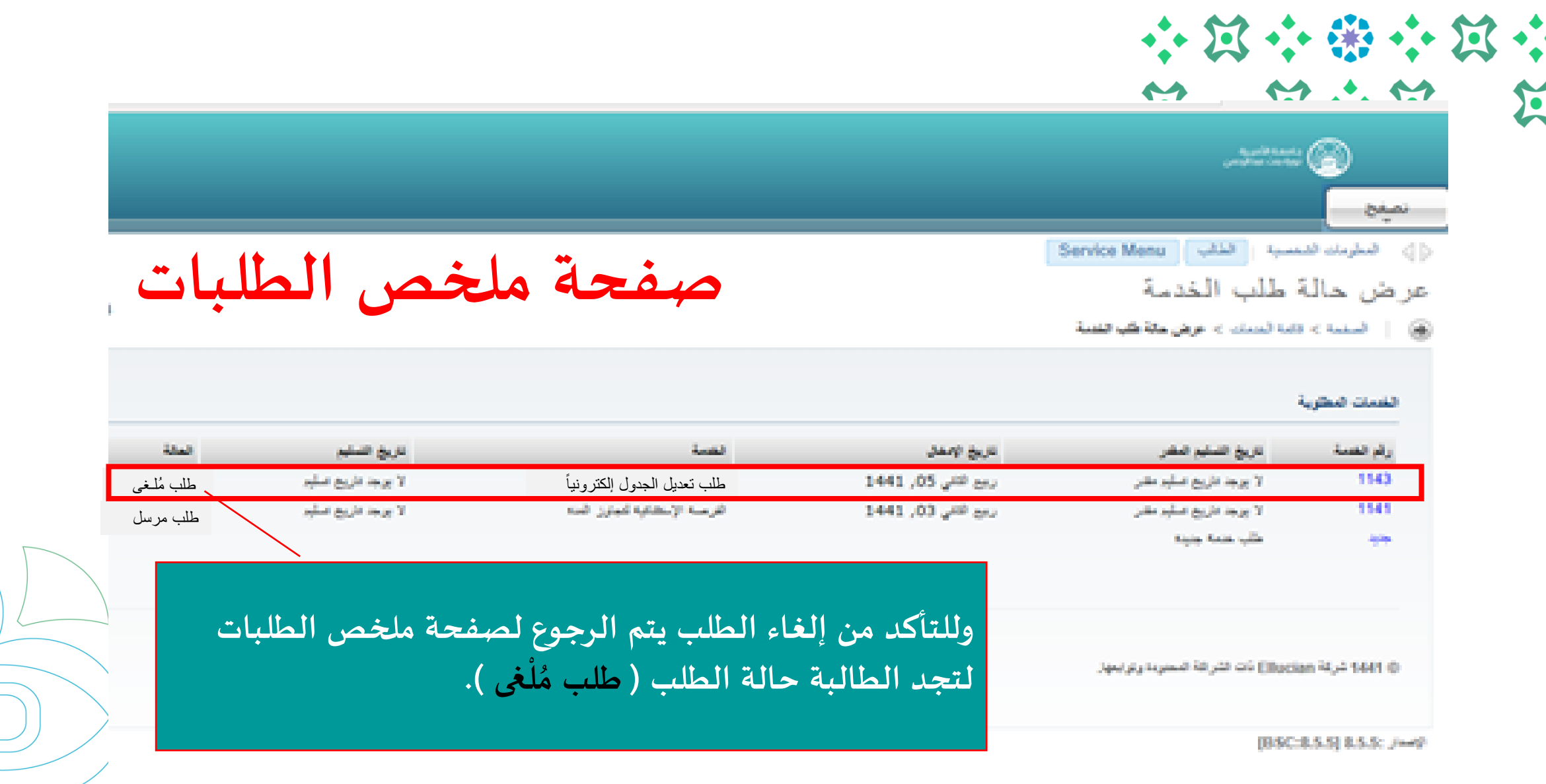

**انتهى مع صادق دعواتنا لكن بالتوفيق**

**ملزيد من الستفسارات نأمل التواصل على البريد اإللكتروني**

**dar-reg@pnu.edu.sa**

**عمادة القبول والتسجيل بجامعة األميرة نورة بنت عبدالرحمن 1441**

**13**